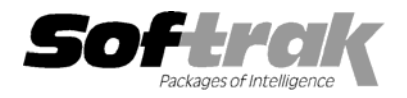

**Compatibility:**  Accounts Receivable 6.1A, 6.5A **Quik History 6.1D, 6.5A Adagio Ledger 6.5A Quik Invoice Plus for DOS 6.2B, 6.5A Adagio Receivables 6.5A Quik Reports 6.1F - 6.5A General Ledger 6.1A, 6.5A Report Master 6.2A – 6.5A**  Inventory Control 6.1B, 6.5A Sales Analysis (AI) 6.0A - 6.1A **Job Costing 6.1A Sales Analysis (Softrak) 6.1B - 6.5A Multi-User Packs 3.52 – 3.56 MS Windows 3.1x, 95, 98, NT** 

**Client Receivables for Windows 6.5A Quik Reports for Windows 6.2A, 6.2B** 

# **Adagio™ Invoices Release Notes AI 6.5A (991014)**

# **Enhancements and problems fixed in AI 6.5A (991014)**

- ♦ Adagio Invoices 6.5A (991014) replaces Quik Invoice for Windows 6.5A (990215) and earlier.
- ♦ You can no longer copy or move an invoice from a batch in AIWIN to a batch that is open by another user in Quik Invoice Plus for DOS.
- ♦ Copying or moving a batch to itself caused AIWIN to crash. This is no longer permitted.
- ♦ The Quik Reports for Windows tables now include the optional fields in the invoice history header file.
- ♦ When AIWIN was used on data that was originally created in an older version of Quik Invoice Plus for DOS, the Item file could not be accessed in some cases. AIWIN now detects this problem and fixes the Item file.
- ♦ The History dialog can now be re-sized correctly.
- ♦ There is now a warning when creating a new invoice if the customer has been placed on hold.
- ♦ Positive and negative amounts now line up on invoices when amounts are formatted with a trailing minus sign.
- ♦ The "lock" options in the Company Profile now prevent you from changing the document number on invoices and credit notes.

# **Enhancements and problems fixed in Quik Invoice for Windows 6.5A (990215)**

- ♦ QIWIN now uses the standard Database Interface and Database Interface Multi-User Packs. This allows user licenses to be shared by Softrak, Softline, and other third-party applications that use the Database Interface.
- ♦ The finder on the Account/department fields now positions correctly when the finder is opened. Previously the finder would open at the first position (for example: at the first department in an account, even though the department in the field was not the first one).
- ♦ The Start Date in existing customers is no longer set to the date the customer was first edited within QIWIN in cases where the start date is blank (start dates are blank for customers converted from Accounts Receivable 5.0 and older).
- ♦ If QIWIN was started via the button in CRWIN, the date used by QIWIN may not have been correct. This only happened if all the parameters were passed into the QIWIN program (/U, /P, /D and /E). This has been corrected.
- ♦ When launching CRWIN from the QIWIN toolbar, the error "Unable to login as user sys, Database Interface already in use as user SYS" was displayed if QIWIN was launched with all parameters (/U, /P, /D and /E) and the parameters were in lower case. This has been corrected.
- ♦ Custom page sizes for invoices and credit notes (i.e. page heights other than 11 inches) are now working correctly.
- ♦ The time has been added to the header of all reports.
- ♦ All QIWIN reports now show the QIWIN date rather than the today's date in the report header.
- ♦ All QIWin reports now use the Windows default date format (set in the Windows Control Panel | Regional Settings), and support 4 digit year formats.
- ♦ The decimal was in the wrong position in the Item Price field when an Alternate Price List was used and the pricing was not to 2 decimals . This has been corrected.
- ♦ Grids where not allowing enough room to fully display date fields for 4 digit year formats. This has been corrected.
- ♦ Several new invoice specifications are included with this release. See the readme help for details.
- ♦ When faxing a multi-part invoice or credit note, QIWIN now only faxes the first part.
- ♦ The shipment batch could not be imported to Inventory Control if it contained invoices with mixed QIWIN and I/C items, and a QIWIN item was first the item sold on the invoice. This has been corrected.
- ♦ If an invalid directory was entered when printing to a file, QIWIN would not let you exit the "Print file" field until a valid directory was entered. It now reverts to the database path, which is guaranteed to be valid.
- ♦ Posting a duplicate credit note number was causing an integrity error. This has been corrected. Errors caused by this problem can be corrected by running the Check Data Integrity function.
- ♦ When importing invoices, if the import file contained zeros as the value for the extended price or total before tax field, instead of calculating the correct values, QIWIN was importing these fields with the value zero. This has been corrected. It is no longer possible to import an invoice line with a non-zero quantity and item price, and over-ride it to zero. However, this can still be done by entering or editing an invoice. This functionality matches the way Quik Invoice Plus for DOS handles this situation.
- ♦ When adding new lines to invoices with a large number of lines, if the lines were entered very rapidly by a fast typist, a General Protection Fault error could occur. This has been corrected.
- ♦ In the tax table, QIWIN now displays tax rates of 3 or more decimal places with the correct number of decimal places.
- ♦ Amounts on the Tax Summary Report were incorrectly rounded to the nearest dollar in some cases. This has been corrected. If you encountered this problem, you must print and clear the Tax Summary report, and then edit and save each of your Tax Groups.
- ♦ When multi-selecting and re-printing 2 or more invoices from history, the detail text for the first invoice was appearing on all the invoices. This has been corrected.

## **Enhancements and problems fixed in Quik Invoice for Windows 6.5A (981030)**

- ♦ **Includes Client Receivables. Client Receivables is compatible with the ACCPAC ® Plus ™ database**. Client Receivables is compatible with most ACCPAC Plus and 3<sup>rd</sup> party products that interface to Accounts Receivable.
- ♦ The IC item number field now accepts non-alphanumeric characters.
- ♦ The item description (for both QIWIN and IC items) can now be edited at the invoice level.
- ♦ All 40 characters of the IC item description from the IC item are now placed in the description field in invoices. Previously only 30 characters were placed in the field.
- ♦ All 40 characters of the IC item description can now be shown on invoices. Existing specifications will have to be modified to use the full length.
- ♦ QIWIN was allowing you to edit a customer while another user was editing the same customer in Accounts Receivable. You can now view, but not edit, a customer that is being edited by another user.
- ♦ Editing a customer from the Edit menu and from a batch at the same time was causing a GPF in some cases. This has been corrected.
- ♦ Copying a customer with statistics was causing a phase 2 integrity error in Accounts Receivable. QIWIN no longer copies statistics when copying a customer.
- ♦ The Applied button is now disabled when a customer has no transactions.
- ♦ The calculator now works with numbers that begin with a decimal point.
- ♦ If there were integrity errors in the batch control files, the database could not be opened, preventing you from running the integrity checker. This has been corrected.
- ♦ The smart finder in Invoice History is now working.
- ♦ The customer finder in Invoice History is now correctly displayed in customer number order.
- ♦ Invoice History can be sorted by Invoice or Customer number by changing an option on the history window. Previously the sort could only be changed by editing the Company Profile.
- ♦ The integrity check log file QIINTERR is now purged each time an integrity check is started.
- ♦ Added an option check box to the first screen of the Company Profile to set "revise date" as the default for restore, copy and move.
- ♦ D28 now supports the 'Text for Zero' option (for example, print blanks or "No Charge" if the amount is zero).
- ♦ Added a new spec code D48 (Item Tax Status Description). One use for this is to print a tax status character beside the item price (for example: \*,P or G,P,B for GST, PST or Both). Use the first letter of the description and restrict the width to 1 character on the invoice.
- ♦ Added a new spec code E90 (Net invoice total + Current balance) to print the total amount owed by the customer (same as adding E61 (Net Invoice Total) and C45 (Current Balance)). This allows you create invoices that look similar to a credit card statement. E90 supports 'Text for zero' option.
- ♦ Added new spec codes to isolate the expense portion (item total + PST) of the total to make it easier for your customers to enter your invoice into their payables program:

E91, Pretax amount + Tax jurisdiction 1 (equal to E84 Pretax total + E53 Tax jurisdiction 1 tax amount) E92, Pretax amount + Tax jurisdiction 2 (equal to E84 Pretax total + E54 Tax jurisdiction 2 tax amount) E93, Pretax amount + Tax jurisdiction 3 (equal to E84 Pretax total + E55 Tax jurisdiction 3 tax amount) E94, Pretax amount + Tax jurisdiction 4 (equal to E84 Pretax total + E56 Tax jurisdiction 4 tax amount) E95, Pretax amount + Tax jurisdiction 5 (equal to E84 Pretax total + E57 Tax jurisdiction 5 tax amount)

Note: the above codes support the 'Text for zero' option.

♦ Added new spec codes to allow you to print the tax jurisdiction on the invoice, rather than having to hard code it on the form (useful when you have multiple tax groups with differing jurisdictions):

E96, Tax jurisdiction 1 Description" E97, Tax jurisdiction 2 Description" E98, Tax jurisdiction 3 Description" E99, Tax jurisdiction 4 Description" E100, Tax jurisdiction 5 Description

- ♦ Improved matching of transactions. For example, prepayments are now automatically matched with invoices when the invoice numbers in both transactions are the same. When a credit note with an "Original invoice number" is posted in QIWIN, it will be matched to the invoice in Accounts Receivable. Previously the transactions had to be matched manually in Accounts Receivable.
- ♦ An error in batches was incorrectly reported by the integrity check in some cases if the batch total was negative.
- ♦ The A/R Company Profile option "Allow edit of customer statistics" is now respected by the Edit Customer function in QIWIN.
- ♦ Import now gets the correct number of decimals in quantities. Previously the decimal point was set equal to the number of decimals in the default quantity field of the item, rather than the number of decimals in the imported quantity.
- ♦ The "Sounds Like" and "Containing" searches in the Smart Finder have been enhanced.
- ♦ D18 (Extended Price) was incorrectly printed as a calculated value (quantity \* amount) instead of using the amount from the invoice. Thus the Extended Price on the invoice was incorrect if it was over-ridden during invoice entry.
- ♦ The integrity check now shows a progress count of the number of records on each file during phase 1.

#### **Installing**

**If you are upgrading Quik Invoice for Windows, and you are using the Softrak Lanpak/x, it must be replaced by a Database Interface Multi-User Pack.** Use Help | About in QIWIN (before installing AIWIN) to display the number of licensed users. If it is greater than 2, you have a Softrak Lanpak/x installed and it must be replaced. Please contact your dealer or Softrak Systems for upgrade information.

To install AIWIN you will need the serial number and install code from the product card that came with your CD.

To install AIWIN, run ADAGIO.EXE on from the root of the CD. Once the install program is running you can click the Help button for detailed instructions. If AIWIN is installed on a network, you must also do a workstation install for each workstation running AIWIN. Refer to the manual or help for workstation install instructions.

### **Upgrading to this Version**

There are no special instructions for upgrading to this version. A database conversion is not required. Note: AIWIN does not support multicurrency.